# Yealink SIP-T48U IP Phone

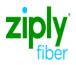

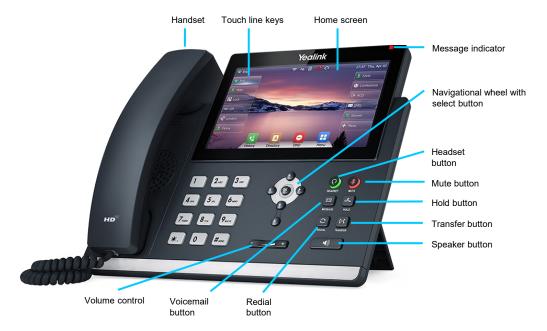

# Phone Rear View

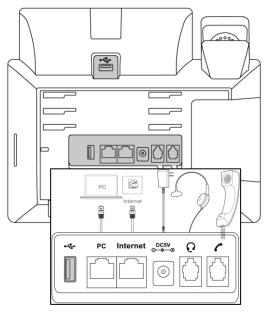

Ziply Fiber Confidential

# Yealink SIP-T48U IP Phone

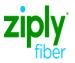

## Answering a call

#### Using the handset

Pick up the handset.

#### Using the speaker

Press 🔳

Using the headset

Press

## Checking voicemail

Message indicator on the screen indicates messages are waiting at the message center.

- 1. Press 🖾 or the **connect** soft key.
- 2. Follow the prompts to listen to your messages.

## Warm transfer

#### While on a call

- 1. Press (...) or the **transfer** soft key during an active call. The call is placed on hold.
- Enter the extension or 10-digit telephone number you want to transfer to, then press the send soft key
- 3. When the other party answers, press (------) or the transfer soft key.

## Ending a call

#### Using the handset

Hang up the handset, or press the end call soft key.

#### Using the speaker

Press or press the end call soft key.

#### Using the headset

Press O or press the end call soft key.

## Blind transfer

#### While on a call

- 1. Press or the **transfer** soft key during an active call. The call is placed on hold.
- Enter the extension or 10-digit telephone number you want to transfer to.
- B. Press (-() or the **B transfer** soft key.

## Placing a call on hold

### While on a call

- 1. Press or the **hold** soft key. The caller will hear hold music.
- 2. Press the **resume** soft key to resume the call. Press or • to select the desired call to resume.

## Placing a conference call

#### While on a call

- Press the confrnc soft key.
- 2. Dial the extension or 10-digit telephone number you want to conference in.
- 3. When the other party answers, select the **confrnc** soft key again.

## Viewing call history

- Press the **history** soft key when the phone is idle. Press or to scroll through the list.
- 2. Select an entry from the list to do the following:
- Press the **send** soft key to call the entry.
- Press the delete soft key to delete the entry from the list.
- Select detail to view detailed information about the entry.
- Select delete all to delete all entries from the list.

### Volume adjustment

Press during a call to adjust the receiver volume of the handset/speaker/headset. Press when the phone is idle or ringing to adjust the ringer volume. Press the ringer volume. Press of the media volume in the corresponding screen.

## Call forwarding

#### To enable call forwarding

- 1. Press the **menu** soft key when the phone is idle, and then select **features > call forward.**
- 2. Select the desired forward type:
  - Always forward: Incoming calls are forwarded unconditionally.
  - Busy forward: Incoming calls are forwarded when the phone is busy.
  - No answer forward: Incoming calls are forwarded if not answered.
- Enter the number you want to forward to. For no answer forward, press (-) or (-) to select the desired ring time before forwarding from the afterring time field.
- Press the save soft key to accept the change.

## Ziply Fiber Confidential